### Introduction to Table types

Simple

| Features                              | Monthly<br>access charge |
|---------------------------------------|--------------------------|
| Shared data                           | \$100/mo.                |
| Unlimited talk and text + shared data | \$140/mo.                |
| Unlimited Nationwide<br>Calling       | \$110/mo.                |
| Unlimited data                        | \$130/mo.                |
| Unlimited Calling +<br>Shared Data    | \$150/mo.                |
|                                       |                          |

### This table is classified as Simple because:

The content for this table will either flex elegantly or simply fit as-is within the smallest viewport (320px) and without demanding more than a few columns on larger viewports to express itself successfully.

See page 4 for more information.

### This table is classified as Complex because:

Invoice amount

.. Sony Europe Ltd.

..43384992111033

Jan. 15, 2015

.. AT&T

\$0.00

...\$0.00

\$154.32

\$645.55

\$328.25

\$213.66

\$253.00

\$154.32

Complex

Account number

+ 155874744

145658788

Account label

Invoice date

Service.

Invoice number

Previous balance

Current charges

+ 135997554

125644778

115878876

Payments / Adjustments

Complex tables are Simple tables but with one noticeable difference. Complex tables possess so much content that the table itself can not fit elegantly within the smallest viewport (320px). Typically, when a table's dimensions are forced beyond the width of a viewport due to the content it contains, most browsers will attempt to invoke a horizontal scrollbar on the table itself. This is not the preferred DS2 standard for handling this issue. Instead, DS2 Complex tables utilize a show/hide column capability. When the table is in a small viewport, columns can be engineered to be hidden and revealed by the user (or by event-based system triggers). As the viewport widens and more pixels become available, columns can be (dynamically) surfaced in order to serve the user experience desired.

### See pages 5 and 6 for more information.

Summary

### Monthly charges

| Plan charges                                                   | \$160.50  |
|----------------------------------------------------------------|-----------|
| BMBPNTN45OUNWUMM                                               | \$10.50   |
| Credit for<br>BMBPNTN45OUNWUMM                                 | (\$5.00)  |
| AT&T A-List                                                    | \$10.00   |
| World Connect                                                  | \$30.00   |
| Credit for World Connect                                       | (\$5.00)  |
| Zoneless Officereach 400<br>minutes - No one Number<br>service | \$50.00   |
| Best Data pooling 2Gb for<br>iPhone on 4G LTE                  | \$10.00   |
| Credit Best Data pooling 2Gb<br>for iPhone on 4G LTE           | (\$10.00) |
| Integrated Messaging 1500                                      | \$5.00    |
| Credit for Integrated<br>Messaging 1500                        | (\$5.00)  |
| Tracking SOCD14                                                | (\$5.00)  |
| Best Data Poll IPL45                                           | \$10.00   |
| National Account Discount                                      | \$70.00   |
| BMBPNTN45OUNWUMM                                               | (\$5.00)  |
| + AT&T monthly subscription                                    | \$30.50   |
| 3rd party monthly subscription                                 | \$20.00   |

### This table is classified as Summary because:

Summary tables are essentially a hybrid of the Simple and Complex table types. A Summary table displays only (and always) 2 columns for all breakpoints. Line item details of a category are hidden from view; but can be revealed either by a user or system triggered event.

See page 7 for more information.

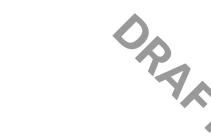

| table's Simple (                                                                                              | ining the              |
|----------------------------------------------------------------------------------------------------|------------------------|
|                                                                                                    | C                      |
| e containing:                                                                                                 | fictitious tabl        |
| 2                                                                                                    | naximum):              |
| Features<br>Monthly access o                                                                                  | 1 Label:<br>1 2 Label: |
| 5                                                                                                    | mum):                  |
|                                                                                                    | y, we can clas         |
|                                                                                                    |                        |
| Low density ("Simple")                                                                                        |                        |
| Low density ("Simple")<br>Use Simple Table Design                                                             |                        |
| Low density ("Simple") Use Simple Table Design  White Background Low density  Medium density  Zebra Stripping | 0                      |

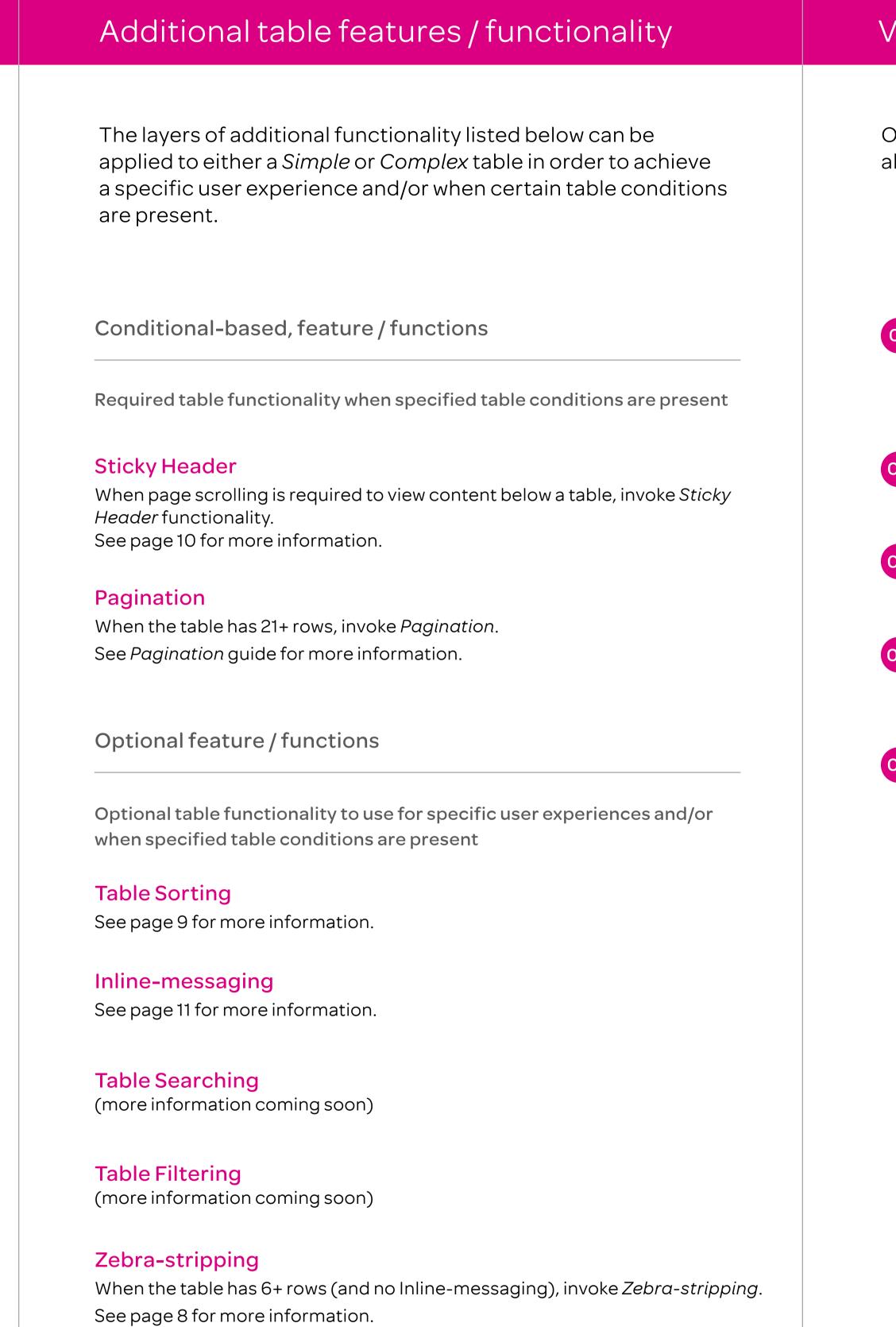

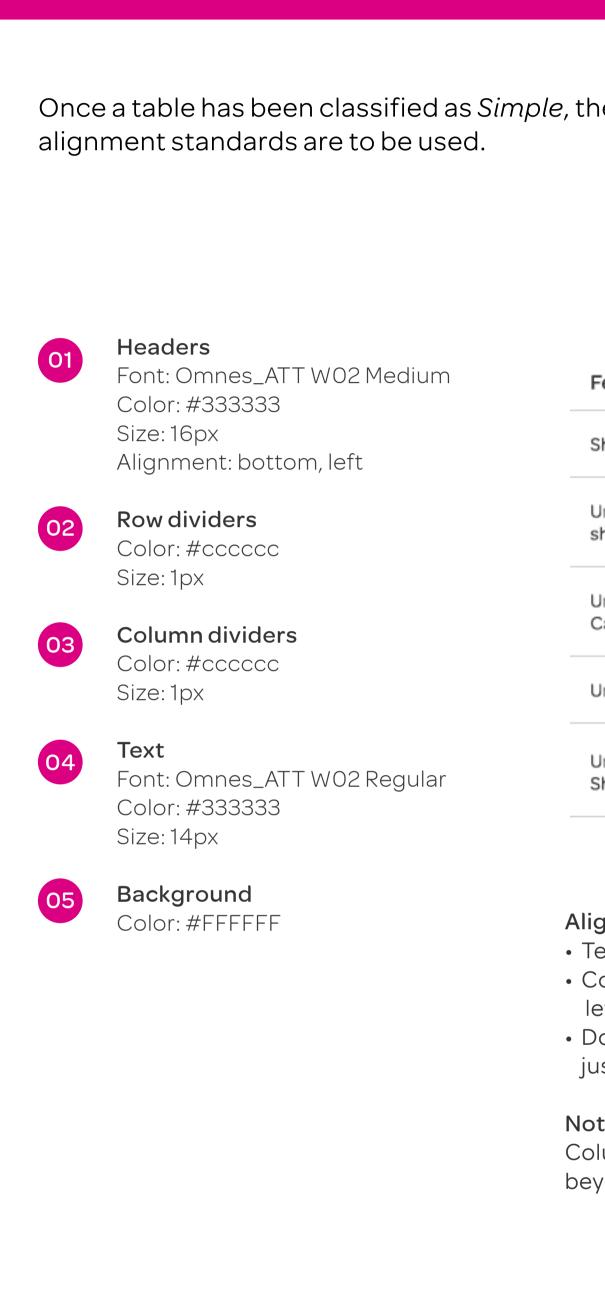

### Visual design (and content alignment)

Once a table has been classified as Simple, the following visual design and

Shared data

Unlimited talk and text + \$140/mo. shared data Unlimited Nationwide \$110/mo. Calling

Unlimited data

Dollar and pricing amounts should be right

justified to accommodate for +/- values Column headers should never word wrap beyond two lines.

### Examples of display and layout across DS2 breakpoints

edge of viewport

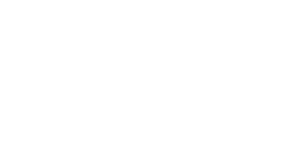

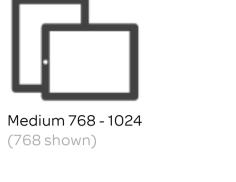

edge of viewport

| Features                              | Monthly<br>access charge |
|---------------------------------------|--------------------------|
| Shared data                           | \$100/mo.                |
| Unlimited talk and text + shared data | px<br>\$140/mo.          |
| Unlimited Nationwide<br>Calling       | \$110/mo.                |
| Unlimited data                        | \$130/mo.                |
| Unlimited Calling +<br>Shared Data    | \$150/mo.                |

Smallest up to 479 (320 shown)

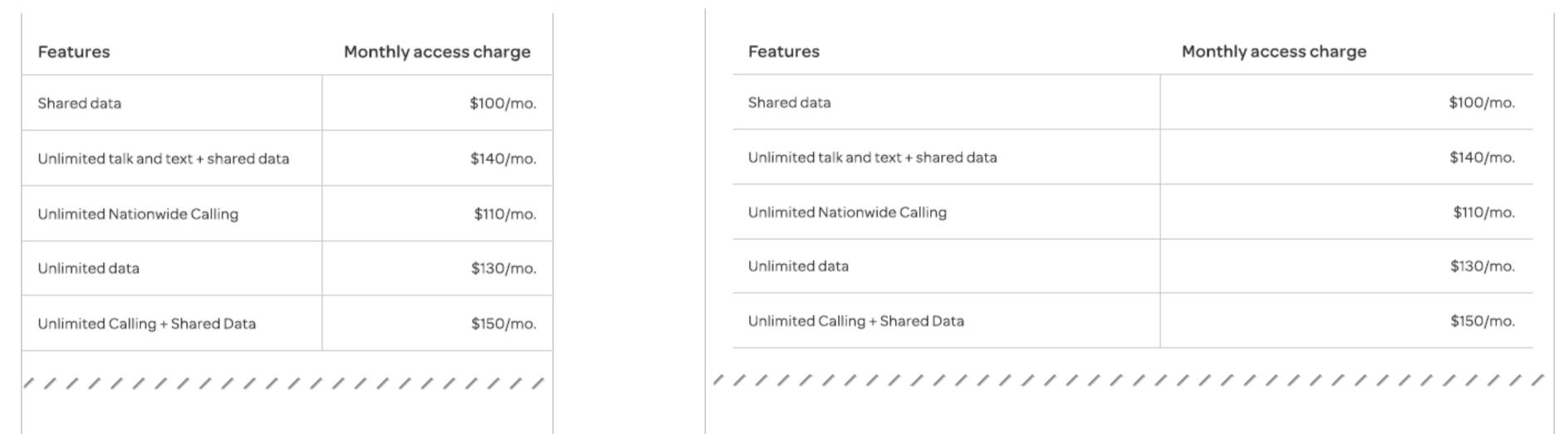

|                       | edge of viewpo        | ort |
|-----------------------|-----------------------|-----|
|                       |                       |     |
|                       |                       |     |
|                       | Monthly access charge |     |
|                       | \$100/mo.             |     |
| nd text + shared data | \$140/mo.             |     |
| nwide Calling         | \$110/mo.             |     |
|                       | \$130/mo.             |     |
| ng + Shared Data      | \$150/ma              |     |

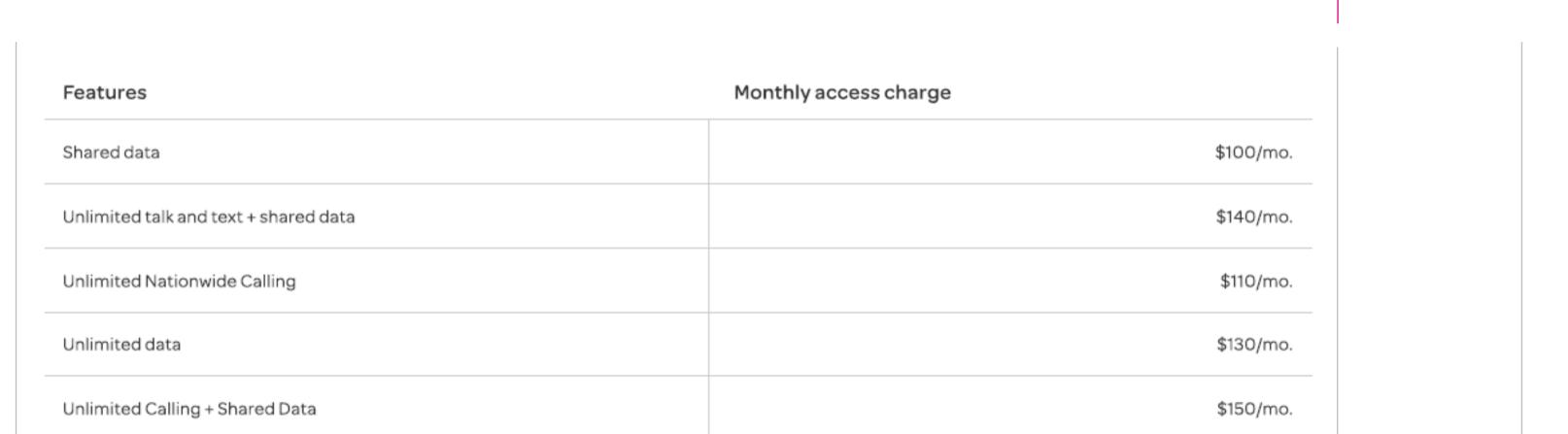

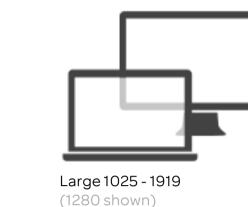

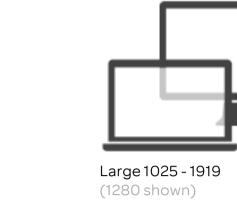

edge of viewport

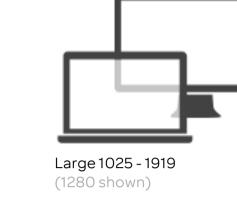

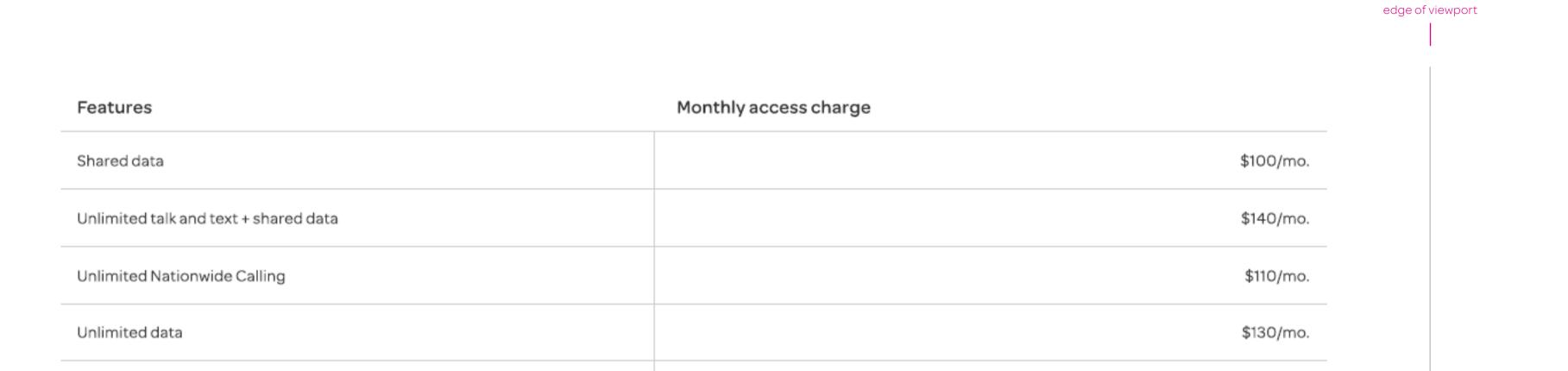

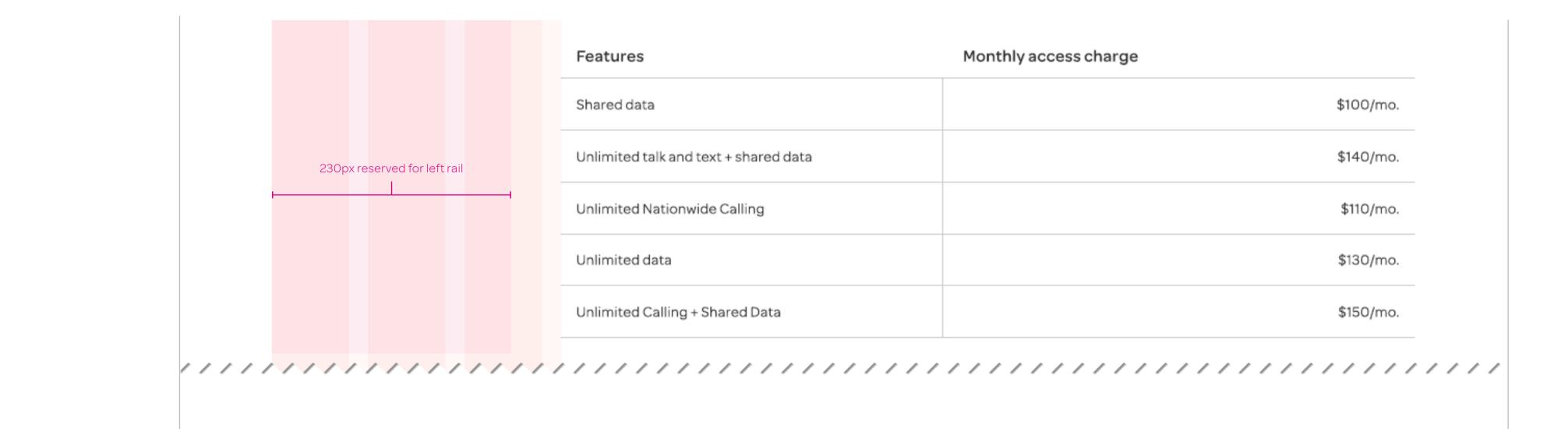

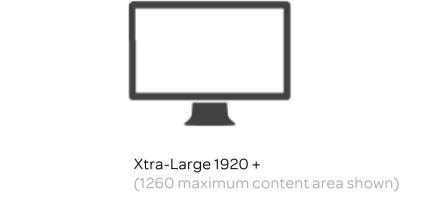

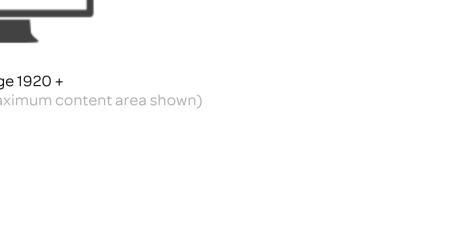

| Features                              | Monthly access charge |
|---------------------------------------|-----------------------|
| Shared data                           | \$100/mo.             |
| Unlimited talk and text + shared data | \$140/mo.             |
| Unlimited Nationwide Calling          | \$110/mo.             |
| Unlimited data                        | \$130/mo.             |
| Unlimited Calling + Shared Data       | \$150/mo.             |
|                                       |                       |

|                              | Features                              | Monthly access charge |
|------------------------------|---------------------------------------|-----------------------|
|                              | Shared data                           | \$100/mo.             |
| 230px reserved for left rail | Unlimited talk and text + shared data | \$140/mo.             |
|                              | Unlimited Nationwide Calling          | \$110/mo.             |
|                              | Unlimited data                        | \$130/mo.             |
|                              | Unlimited Calling + Shared Data       | \$150/mo.             |

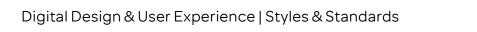

See page 9 for more information.

See page 11 for more information.

See page 8 for more information.

When the table has 6+ rows (and no Inline-messaging), invoke Zebra-stripping.

Inline-messaging

### Determining the table's Complex classification Examples of display and layout across DS2 breakpoints Expand All Details functionality Additional table features / functionality Visual design and content alignment The Expand All Details functionality applies specifically to th Once a table has been classified as Complex, the following visual Consider a fictitious table containing: The shear number of columns alone in this table example sug Complex and Summary table types. It elevates these table gests that it should be classified as a Complex table type. This applied to either a *Simple* or *Complex* table in order to achieve design standards are to be used. types by offering the user a one click option to expose all hidden Columns (maximum): 9 table example would not fit elegantly within the smallest viewport a specific user experience and/or when certain table conditions table details. The Expand All Details functionality can also be engineered to respond to system event triggers as well. Column 1 Label: Account number Medium 768 - 1024 Column headers Font: Omnes\_ATT W02 Medium Color: #333333 Size: 16px To render all the columns contained in the table example would require more pixels than is available on a 320px viewport device. Optional feature / function Conditional-based, feature / functions edge of viewport Text link (toggle column) Color: #0574ac Required table functionality when specified table conditions are present Column 6 Label: Service 0 ·----- 320px Column 7 Label: *Previous balance* Text Font: Omnes\_ATT W02 Regular Color: #333333 Size: 14px **Expand All Details** Sticky Header Column 8 Label: Payments / Adjustments + 145658788 O4 \$154.32 When page scrolling is required to view content below a table, invoke Sticky Sony Europe Ltd. \$253.00 Opx + 155874744 Sony Europe Ltd. 55434992111033 + 155874744 Sony Europe Ltd. 55434992111033 Column 9 Label: Current charges Header functionality. See page 10 for more information. Low density ("Simple") Use Simple Table Design 135997554 \$645.55 GMIS - England + 145658788 GMIS - England 43384992115477 6 (or more) Column dividers Invoice Node 115878876 **Pagination** Color: #ccccc When the table has 21+ rows, invoke Pagination. \$328.25 \$0.00 \$328.25 \$328.25 Size: 1px See Pagination guide for more information. \$213.66 \$213.66 Row dividers Global \$213.66 \$0.00 \$213.66 White Background Low density Color: #ccccc never word wrap beyond two lines. Longer labels could adopt a 14px font size in order to Column 1 (aka Toggle column) Header align: Bottom, left Surfaced columns 2, 3, 4... Headers align: Bottom, right Optional table functionality to use for specific user experiences and/or Data that resides in the hidden state for one breakpoint view can be enaccommodate this goal. If one column Content aligns: Bottom, right Content align: Bottom left benefits from 14px size, all columns should gineered to "surface" (become visible) as the table's width increases when specified table conditions are present

(regardless of data type)

The order with which hidden columns can be surfaced is arbitrary.

regardless of data type)

The +/- toggle icon always appears in first

column, left of the cell's content.

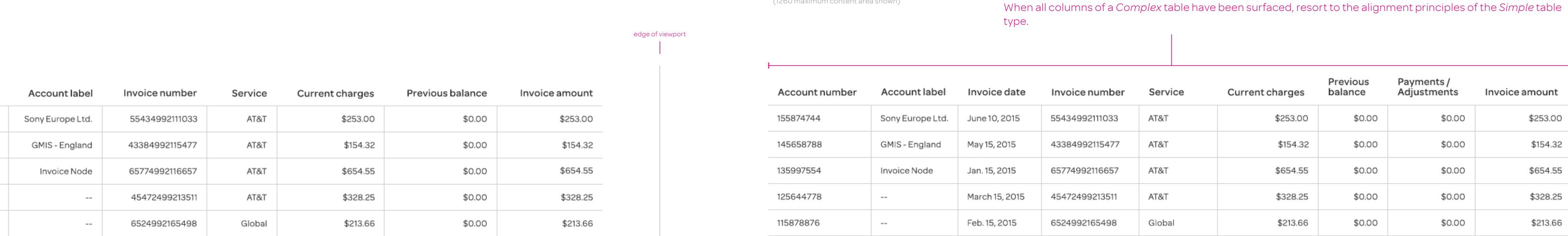

Account number Account label Invoice number Service Current Previous Invoice amount

| Hamber               | Accountiabel     | invoice namber | SCIVICC | charges  | Dalarice | announc  |
|----------------------|------------------|----------------|---------|----------|----------|----------|
| <b>(+)</b> 155874744 | Sony Europe Ltd. | 55434992111033 | AT&T    | \$253.00 | \$0.00   | \$253.00 |
| <b>1</b> 45658788    | GMIS - England   | 43384992115477 | AT&T    | \$154.32 | \$0.00   | \$154.32 |
| 135997554            | Invoice Node     | 65774992116657 | AT&T    | \$654.55 | \$0.00   | \$654.55 |
| 125644778            |                  | 45472499213511 | AT&T    | \$328.25 | \$0.00   | \$328.25 |
| 115878876            |                  | 6524992165498  | Global  | \$213.66 | \$0.00   | \$213.66 |
|                      |                  |                |         |          |          |          |

By definition, the Complex table type hides columns of information on narrow viewports as needed. However, the

goal should be to surface information as soon as breakpoints will allow - with the intention of surfacing all hidden

columns by the X-Large breakpoint.

Digital Design & User Experience | Styles & Standards

### Details Pane (Complex table

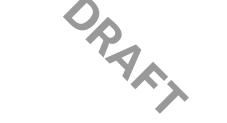

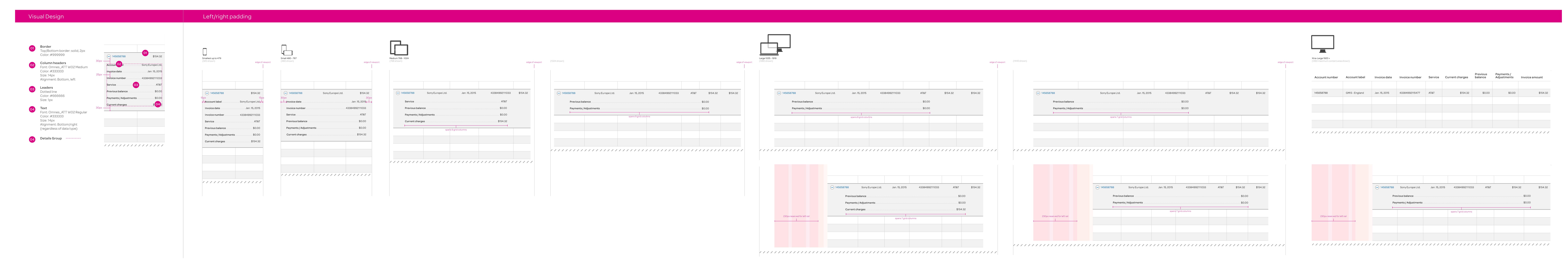

| Consider a fictitious ta | able containing:          |
|--------------------------|---------------------------|
| Columns (min/max):       | 2                         |
| Column 1 :<br>Column 2:  | Category<br>Dollar amount |
| Rows:                    | (variable)                |
|                          |                           |
|                          |                           |
|                          |                           |
|                          |                           |
|                          |                           |
|                          |                           |
|                          |                           |
|                          |                           |
|                          |                           |
|                          |                           |
|                          |                           |
|                          |                           |
|                          |                           |
|                          |                           |

# es. However, a Summary table displays only (and always) 2 columns for a akpoints. Line item details of a category are hidden from view; but can be vealed either by a user or system-triggered event.

| Monthly charges |  |
|-----------------|--|
|                 |  |

| harges                           | \$160.50  |  |
|----------------------------------|-----------|--|
| 145OUNWUMM                       | \$10.50   |  |
| 1450UNWUMM                       | (\$5.00)  |  |
| st                               | \$10.00   |  |
| nnect                            | \$30.00   |  |
| World Connect                    | (\$5.00)  |  |
| Officereach 400<br>No one Number | \$50.00   |  |
| pooling 2Gb for<br>4G LTE        | \$10.00   |  |
| st Data pooling 2Gb<br>on 4G LTE | (\$10.00) |  |
| d Messaging 1500                 | \$5.00    |  |
| Integrated<br>g 1500             | (\$5.00)  |  |
| SOCD14                           | (\$5.00)  |  |
| Poll IPL45                       | \$10.00   |  |
| Account Discount                 | \$70.00   |  |
| 1450UNWUMM                       | (\$5.00)  |  |
| monthly subscription             | \$30.50   |  |
|                                  |           |  |

applied to a Summary table in order to achieve a specific user experience and/or when certain table conditions are present.

Optional feature / functions

Optional table functionality to use for specific user experiences and/or when specified table conditions are present.

Text (Details Pane)
Font: Omnes\_ATT W02 Medium
Color: #333333
Size: 14px

Column divider (required when Tally column background is present)

Color: #cccccc

Size: 1px

### Additional table features / functionality Visual design and content alignment

Text link (toggle column)
Color: #0574ac
Size: 14px

Once a table has been classified as Summary, the following

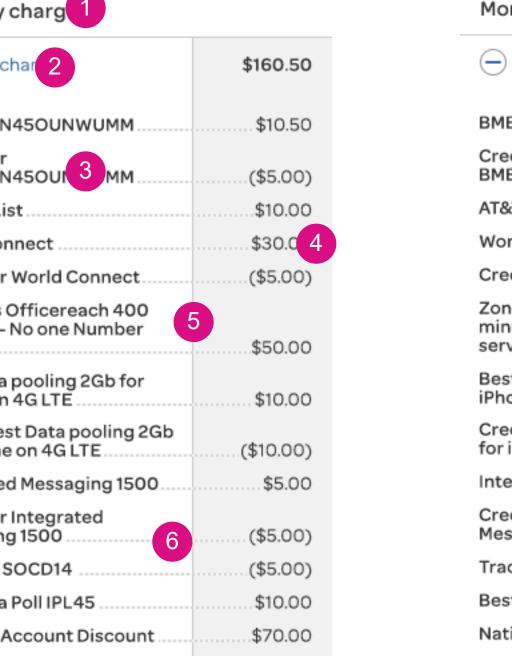

# visual design standards are to be used.

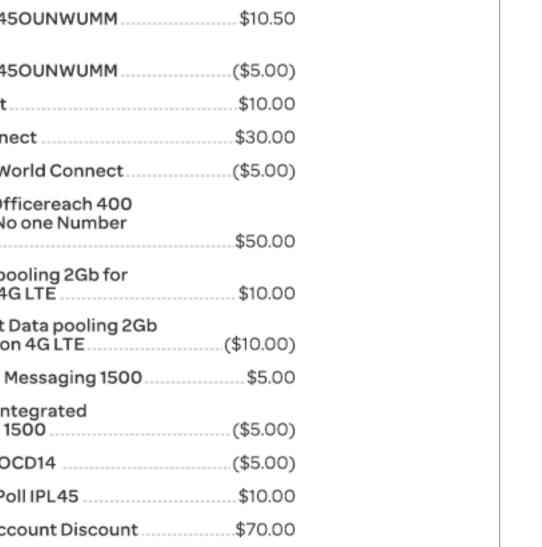

Credit for Integrated
Messaging 1500 (\$5.00)

Tracking SOCD14 (\$5.00)

Best Data Poll IPL45 \$10.00

National Account Discount \$70.00

BMBPNTN45OUNWUMM (\$5.00)

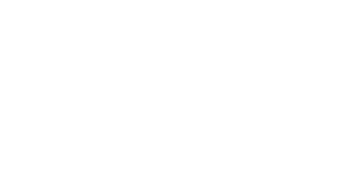

| Monthly charges                                      |           | Monthly charges                            |          | Monthly charges                           |
|------------------------------------------------------|-----------|--------------------------------------------|----------|-------------------------------------------|
| Plan charges                                         | \$160.50  | Plan charges                               | \$160.50 | Plan charges                              |
| BMBPNTN45OUNWUMM                                     | \$10.50   | BMBPNTN45OUNWUMM                           | \$10.50  | BMBPNTN45OUNWUMM                          |
| Credit for                                           |           | Credit for BMBPNTN45OUNWUMM                | (\$5.00) | Credit for BMBPNTN45OUNWUMM               |
| PBMBPNTN45OUNWUMM                                    |           | AT&T A-List                                | \$10.00  | AT&T A-List                               |
| AT&T A-List                                          | \$10.00   | World Connect                              |          | World Connect                             |
| World Connect                                        | \$30.00   | Credit for World Connect                   | (\$5.00) | Credit for World Connect                  |
| Credit for World Connect                             | (\$5.00)  | Zoneless Officereach 400 minutes - No one  | (4-1)    | Zoneless Officereach 400 minutes - No or  |
| Zoneless Officereach 400                             |           | Number service.                            | \$50.00  | Best Data pooling 2Gb for iPhone on 4G LT |
| minutes - No one Number<br>service                   | \$50.00   | Best Data pooling 2Gb for iPhone on 4G LTE | \$10.00  |                                           |
| Best Data pooling 2Gb for                            |           | Credit Best Data pooling 2Gb for iPhone on |          | Credit Best Data pooling 2Gb for iPhone o |
| iPhone on 4G LTE                                     | \$10.00   | 4G LTE                                     |          | Integrated Messaging 1500                 |
| Credit Best Data pooling 2Gb<br>for iPhone on 4G LTE | (\$10.00) | Integrated Messaging 1500                  | \$5.00   | Credit for Integrated Messaging 1500      |
|                                                      |           | Credit for Integrated Messaging 1500       | (\$5.00) | Tracking SOCD14                           |
| Integrated Messaging 1500                            | \$5.00    | Tracking SOCD14                            | (\$5.00) | Best Data Poll IPL45                      |
| Credit for Integrated<br>Messaging 1500              | (\$5.00)  | Best Data Poll IPL45                       | \$10.00  | National Account Discount                 |
| Tracking SOCD14                                      |           | National Account Discount                  | \$70.00  | BMBPNTN45OUNWUMM                          |
| Best Data Poll IPL45                                 | \$10.00   | BMBPNTN45OUNWUMM                           | (\$5.00) |                                           |
| National Account Discount                            | \$70.00   |                                            |          | spans 9 gi                                |
| BMBPNTN45OUNWUMM                                     | (\$5.00)  |                                            |          | AT&T monthly subscription                 |
| BHBFIV IN 45CONWOMM                                  | (\$3.00)  | + AT&T monthly subscription                | \$30.50  | 3rd party monthly subscription            |
| AT&T monthly subscription                            | \$30.50   | + 3rd party monthly subscription           | \$20.00  |                                           |
| 3rd party monthly subscription                       | \$20.00   | ///////////////////////////////////////    | /////    |                                           |

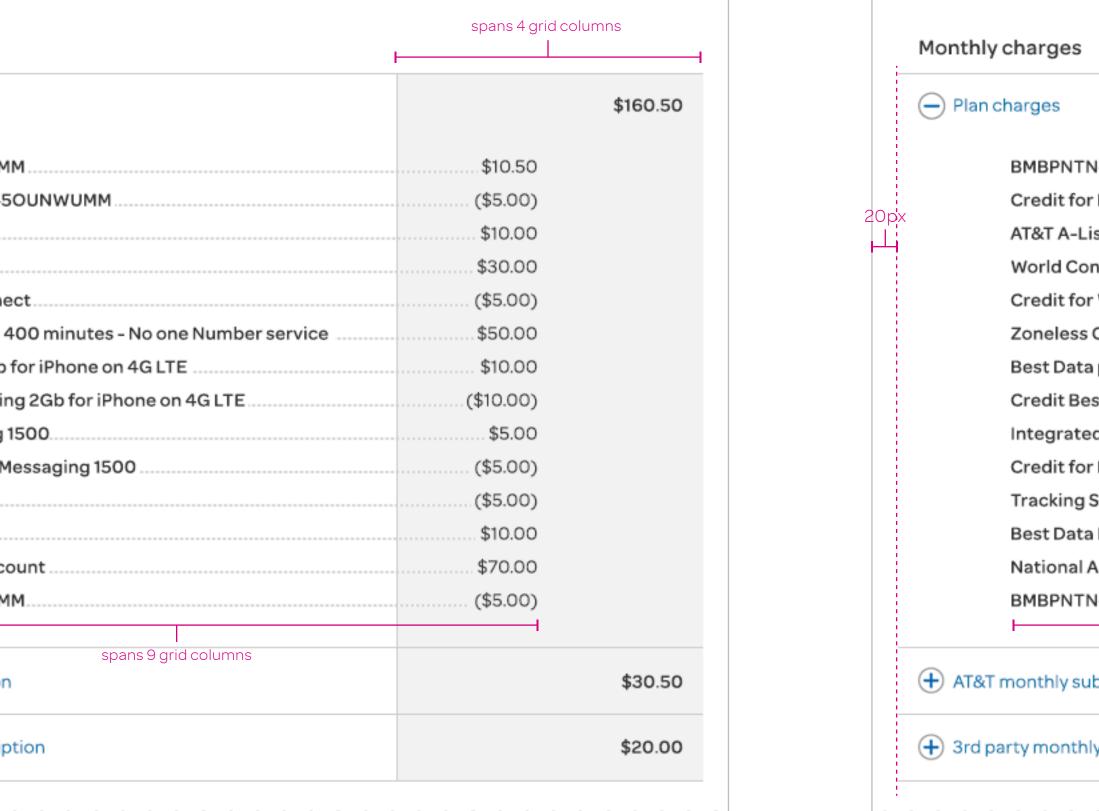

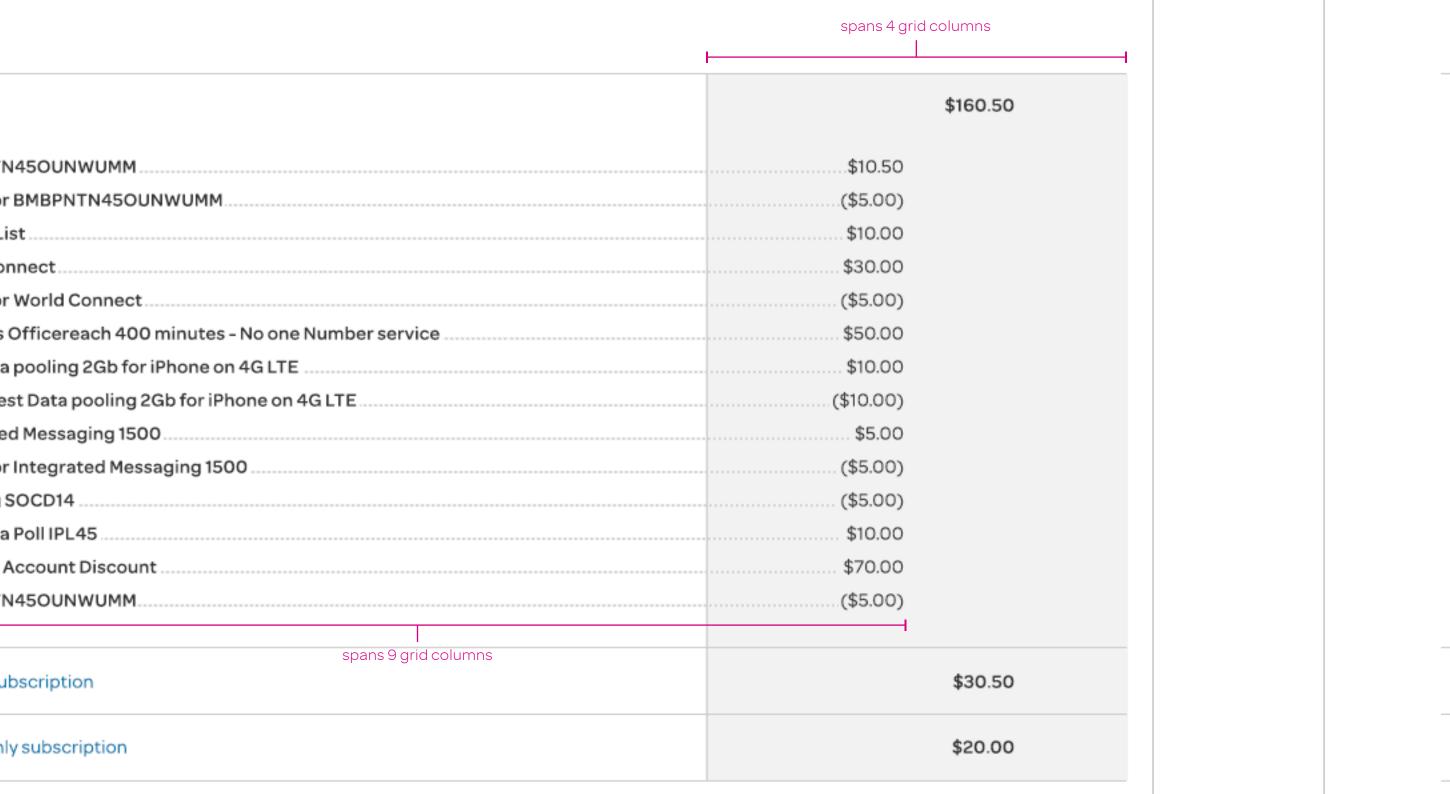

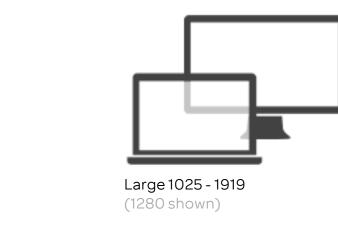

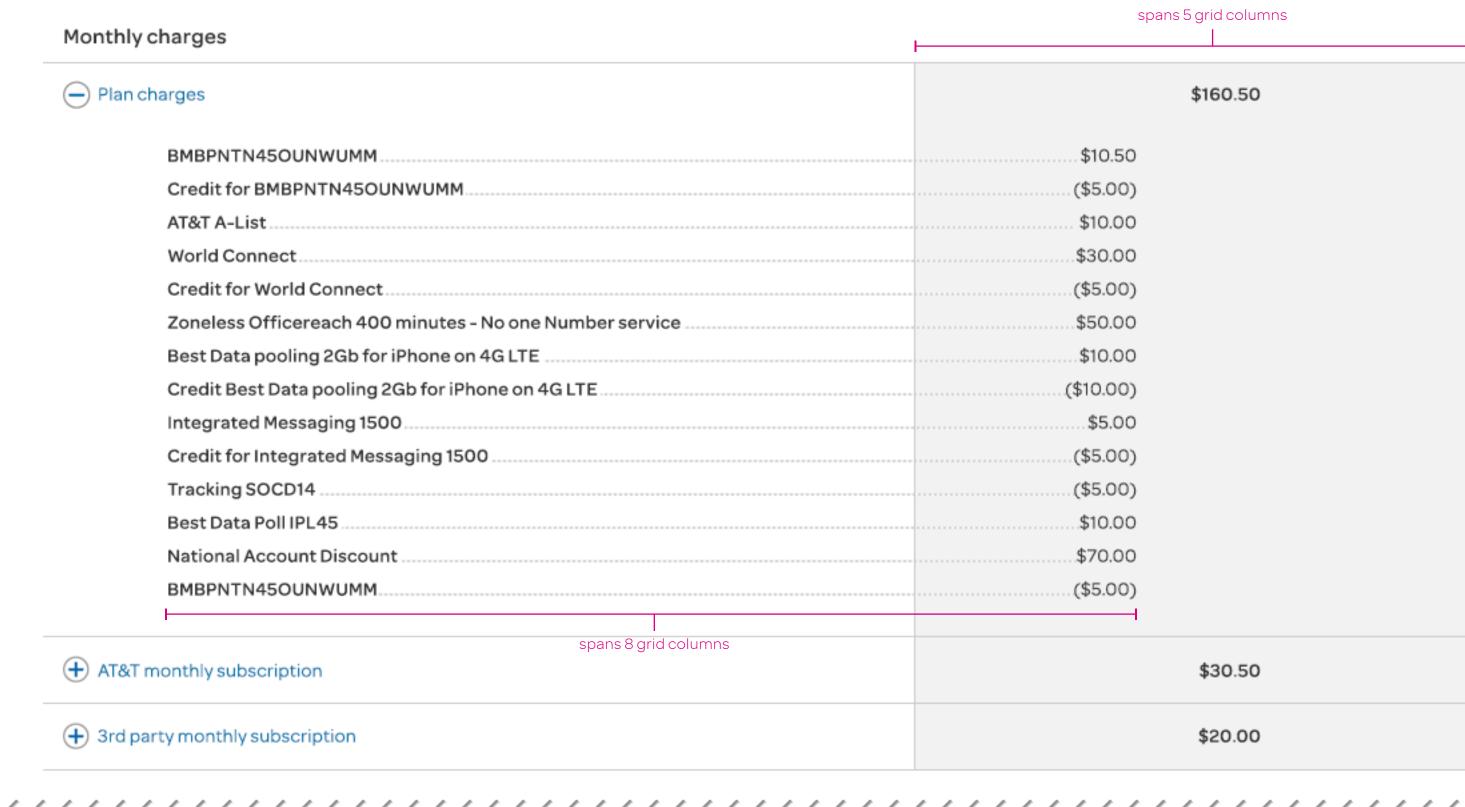

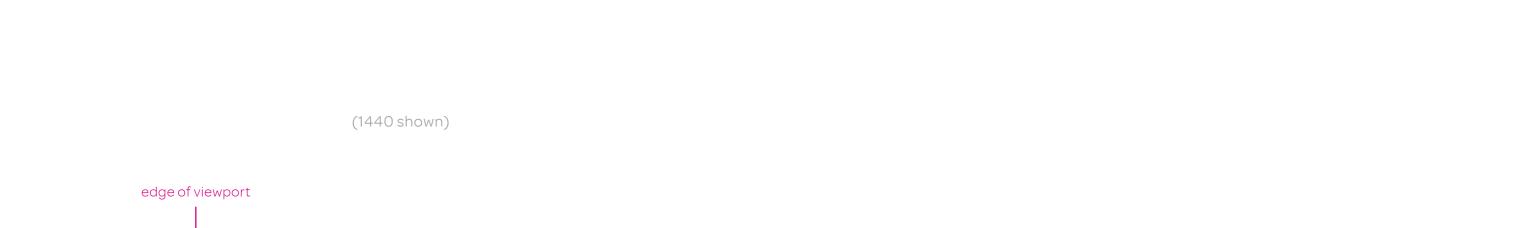

3rd party monthly subscription

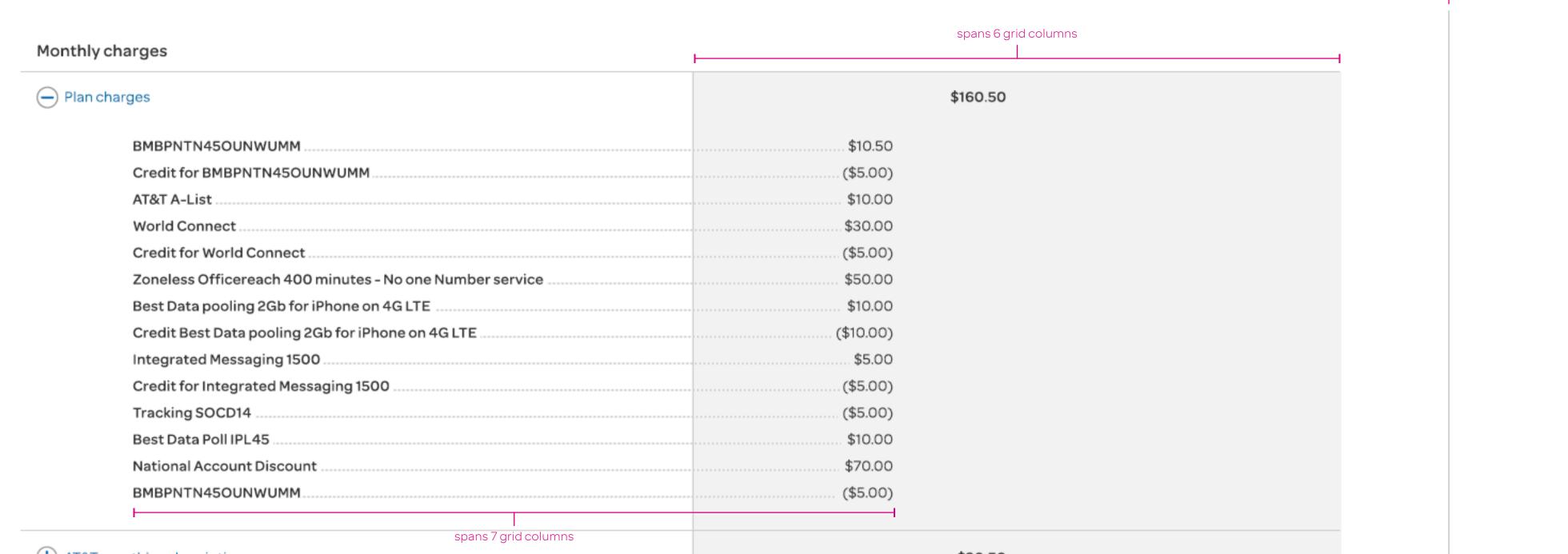

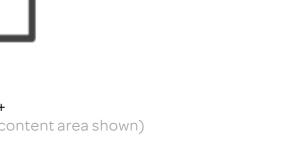

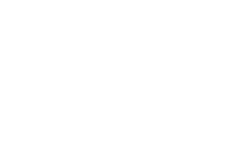

| Nonthly charges                                          | <u> </u>  |
|----------------------------------------------------------|-----------|
| — Plan charges                                           | \$160.50  |
| BMBPNTN45OUNWUMM                                         | \$10.50   |
| Credit for BMBPNTN45OUNWUMM                              | (\$5.00)  |
| AT&T A-List                                              | \$10.00   |
| World Connect                                            | \$30.00   |
| Credit for World Connect                                 | (\$5.00)  |
| Zoneless Officereach 400 minutes - No one Number service | \$50.00   |
| Best Data pooling 2Gb for iPhone on 4G LTE               | \$10.00   |
| Credit Best Data pooling 2Gb for iPhone on 4G LTE        | (\$10.00) |
| Integrated Messaging 1500                                | \$5.00    |
| Credit for Integrated Messaging 1500                     | (\$5.00)  |
| Tracking SOCD14                                          | (\$5.00)  |
| Best Data Poll IPL45                                     | \$10.00   |
| National Account Discount                                | \$70.00   |
| BMBPNTN45OUNWUMM                                         | (\$5.00)  |
| Export details in CSV                                    |           |
| <del></del>                                              |           |
| spans 7 grid columns                                     |           |
| AT&T monthly subscription                                | \$30.50   |
| 2rd party monthly subscription                           | \$20.00   |

spans 6 grid columns

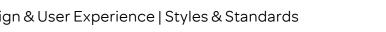

# OPAN

### Zebra-stripping

# Guidelines

Zebra-stripping is a design layer treatment that is invoked when a *Simple* or *Complex* table contains six or more rows.

Zebra-stripping is an optional design treatment to utilize for readability.

When Zebra-stripping has been applied to a table, the background color of the first row in the table is always white.

If the user has expanded the Details Pane of a *Complex* table, the background of the Details Pane assumes the same background color of its parent.

Once it is determined that Zebra-stripping is desired, the effect persists across all breakpoints and whenever a filtered result set contains 6+ records.

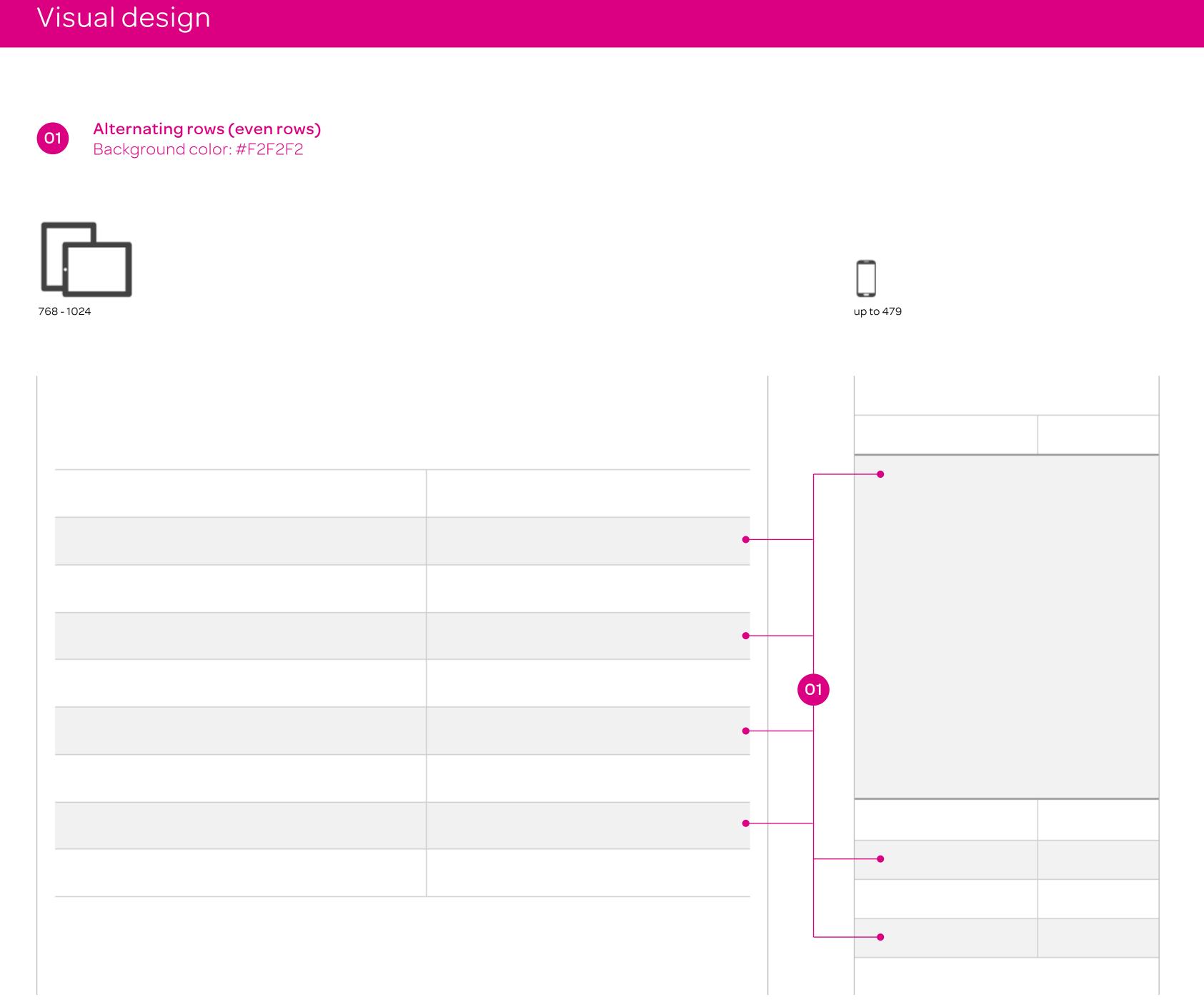

### Table sorting

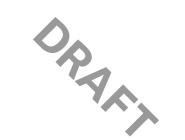

# Glossary and guidelines Glossary of terms

### Initial Sort Column

The column a table is sorted by on page load.

### Initial Sort Direction

The direction the *Initial Sort Column* is sorted by on page load (either ascending or descending).

### Guidelines

Sorting can be applied to any *Simple* or *Complex* table column and as needed per the user experience desired.

A table can contain more than one column with sorting capability.

The first tap/click on a column that is not currently being sorted will first sort in the *Descending* order (10-1 or Z-A).

A table's *Initial Sort Direction* may be either *Ascending* or *Descending* and invoked on any column that best serves the data presented and the user experience desired.

When sorting functionality is applied to any column, the entire column header cell is the target area.

### Column sort icon (shape, size and states)

# Icon shape and size 12px 14px

### Descending

Table is currently being sorted by this column in descending order (Z-A, 10-1, Dec. - Jan.).

### Ascending

Table is currently being sorted by this column in ascending order (A-Z, 1-10, Jan. - Dec.).

### Interaction and visual design

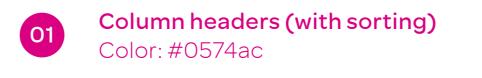

### Same column sort interaction

View: Page load

Column sort target area(s)

Result after single click / tap

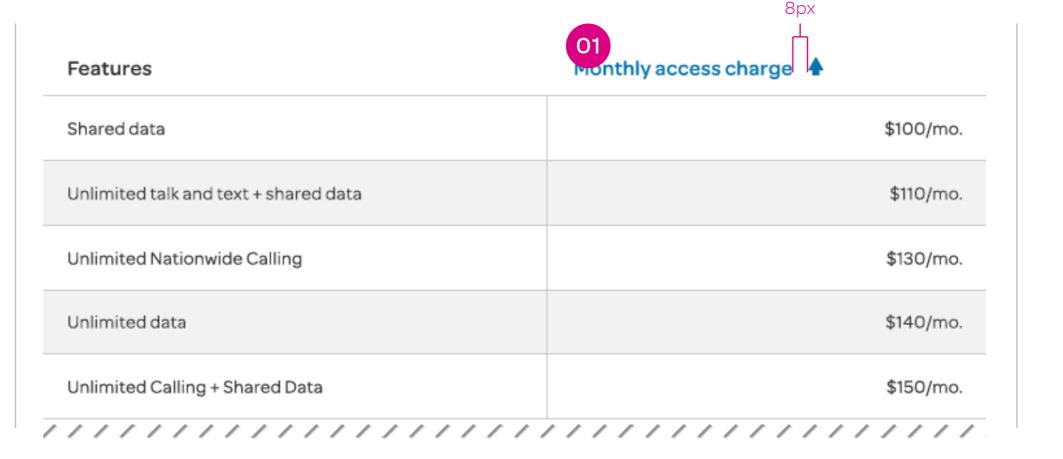

| Features                              | Monthly access charge |
|---------------------------------------|-----------------------|
| Shared data                           | \$100/mo.             |
| Unlimited talk and text + shared data | \$110/mo.             |
| Unlimited Nationwide Calling          | \$130/mo.             |
| Unlimited data                        | \$140/mo.             |
| Unlimited Calling + Shared Data       | \$150/mo.             |

| Features                                    | Monthly access charge ▼ |
|---------------------------------------------|-------------------------|
| All available features                      | \$200/mo.               |
| Feature 15 calling option + shared data     | \$190/mo.               |
| Nationwide Calling + Hotspot Utility Rental | \$185/mo.               |
| Unlimited Calling + Home Internet           | \$180/mo.               |
| Nationwide Calling + 2 Kittens              | \$175/mo.               |

### Switching sort column preference Switching requires page refresh

| <b>(+)</b> 155874744 | Sony Europe Ltd. | \$253.00       |
|----------------------|------------------|----------------|
| 145658788            | GMIS - England   | \$154.32       |
| Invoice date         |                  | Jan. 15, 2015  |
| Invoice number       |                  | 13384992111033 |

| Account number 🔻 | Account label    | 4)       | amount   |
|------------------|------------------|----------|----------|
| 155874744        | Sony Europe Ltd. | _        | \$253.00 |
| 145658788        | GMIS - England   |          | \$154.32 |
| Invoice date     |                  | Jan. 1   | 5, 2015  |
| Invoice number   |                  | 43384992 | 2111033  |

| Account number | Account label    | Invoice amount <b>*</b> |
|----------------|------------------|-------------------------|
| 155874744      | Sony Europe Ltd. | \$253.00                |
| 145658788      | GMIS - England   | \$154.32                |
| Invoice date   |                  | Jan. 15, 2015           |
| Invoice number |                  | 43384992111033          |

# Switching sort column preference Asynchronous tables

| Account number 🔻   | Account label    | Invoice<br>amount |
|--------------------|------------------|-------------------|
| <b>+</b> 155874744 | Sony Europe Ltd. | \$253.00          |
| <u> </u>           | GMIS - England   | \$154.32          |
| Invoice date       |                  | Jan. 15, 2015     |
| Invoice number     |                  | 43384992111033    |
|                    |                  |                   |
|                    |                  |                   |

| Account number *   | Account label    | Invoice<br>Irramount |
|--------------------|------------------|----------------------|
| <b>+</b> 155874744 | Sony Europe Ltd. | \$253.00             |
| <u> </u>           | GMIS - England   | \$154.32             |
| Invoice date       |                  | Jan. 15, 2015        |
| Invoice number     |                  |                      |
|                    |                  |                      |

| Account label    | Invoice amount •                 |
|------------------|----------------------------------|
| Sony Europe Ltd. | \$253.00                         |
| GMIS - England   | \$154.32                         |
|                  | Jan. 15, 2015                    |
| ///////          | 43384992111033                   |
|                  |                                  |
|                  | Sony Europe Ltd.  GMIS - England |

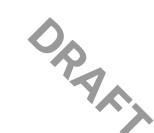

### Guidelines

Whenever page scrolling is required to view content below a Simple or Complex table type, invoke Sticky header functionality

Sticky Header ability is persistant (as needed) across the DS2 breakpoint spectrum

Sticky headers track to the end of the last table row and then stop (instantly returning the header to the top of the table)

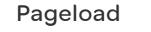

Invoice List

Expand all rows / compare

1-20 of 200

155874744

+ 145658788

135997554

155874744

145658788

Account number 🔻

Filters Table quick search 🔎

Off

Invoice

amount

\$140.00

\$130.25

\$100.16

\$140.00

\$130.25

O1 Sticky Header
Bottom border: 2px

Color: #666666

Page scrolling has begun...

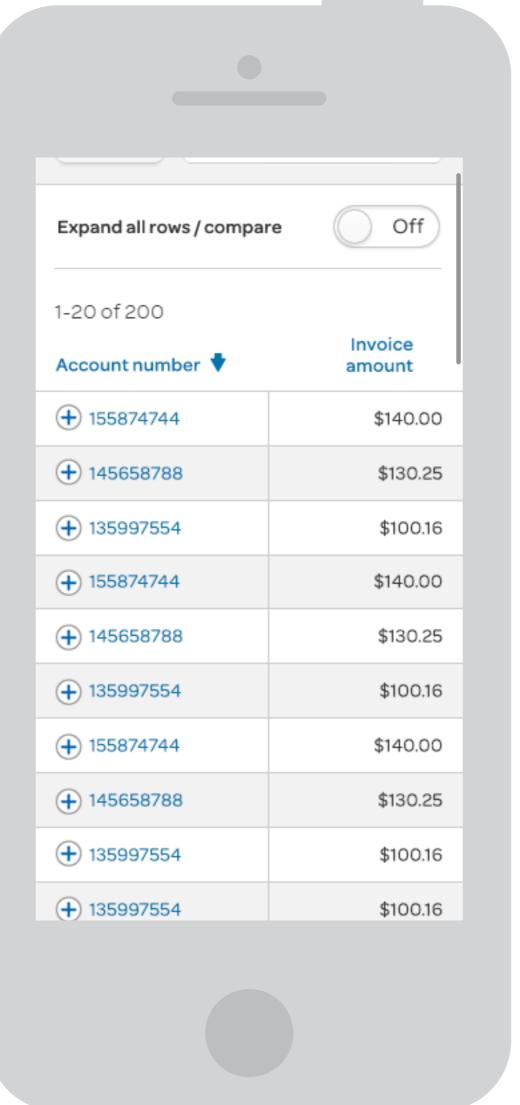

### Table header area has reached top of browser/device viewport window invoking sticky

header functionality

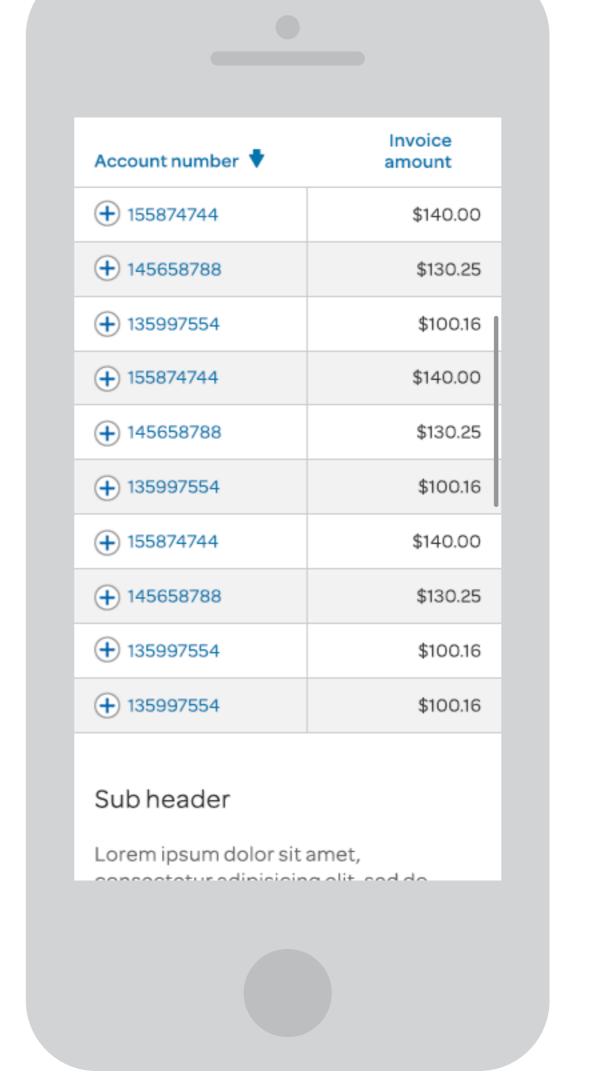

## Table header area begins to track down the y-axis for the duration of the table's height

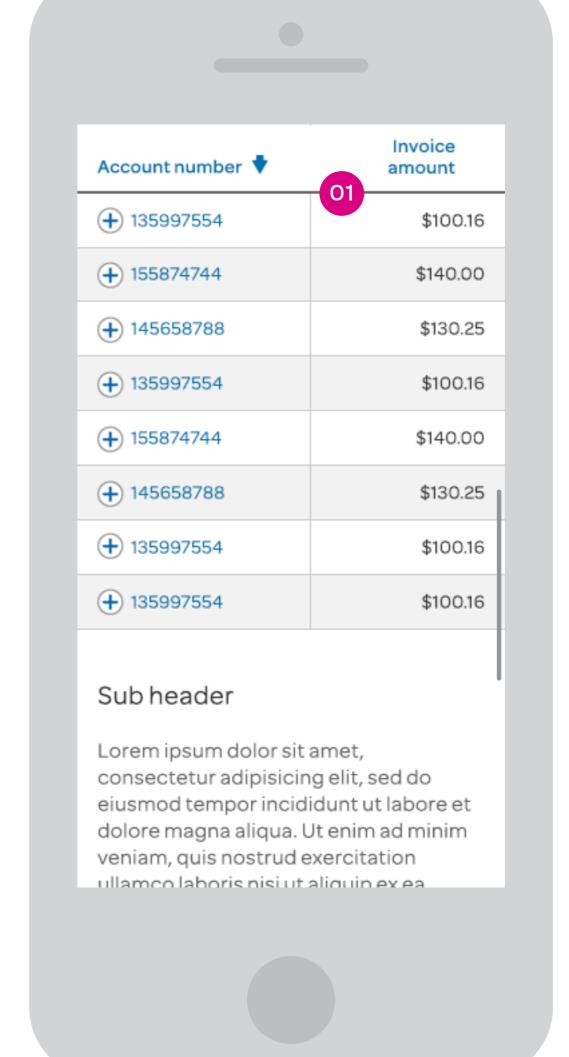

## Table header area has reached the bottom of table...

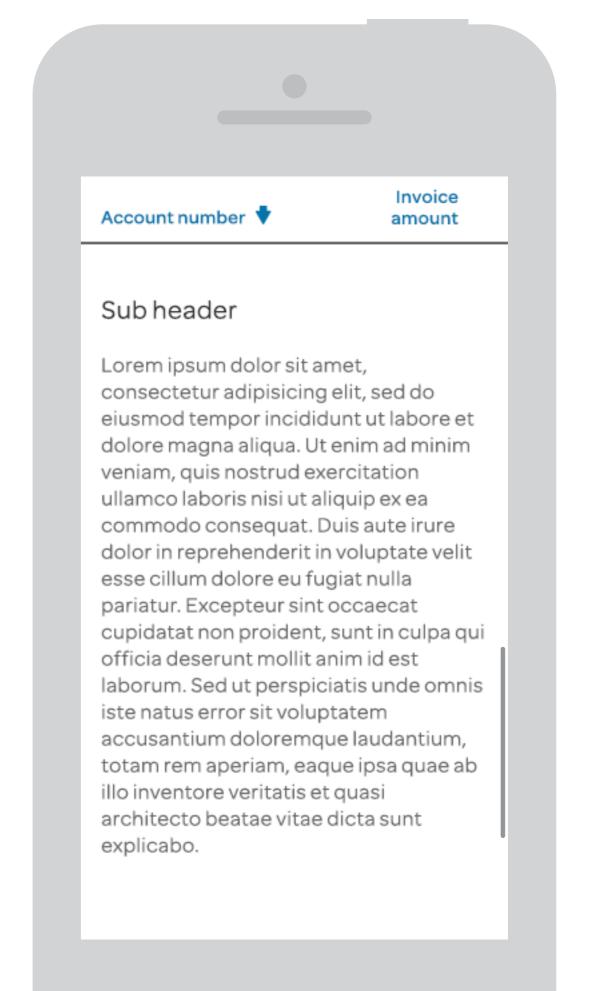

### The entire table has scrolled beyond the viewing area; the table header is no longer visible

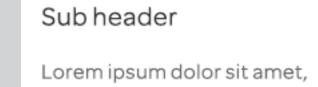

consectetur adipisicing elit, sed do eiusmod tempor incididunt ut labore et dolore magna aliqua. Ut enim ad minim veniam, quis nostrud exercitation ullamco laboris nisi ut aliquip ex ea commodo consequat. Duis aute irure dolor in reprehenderit in voluptate velit esse cillum dolore eu fugiat nulla pariatur. Excepteur sint occaecat cupidatat non proident, sunt in culpa qui officia deserunt mollit anim id est laborum. Sed ut perspiciatis unde omnis iste natus error sit voluptatem accusantium doloremque laudantium, totam rem aperiam, eaque ipsa quae ab illo inventore veritatis et quasi architecto beatae vitae dicta sunt explicabo.

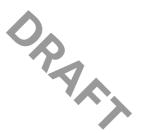

### Inline messaging

### Guidelines

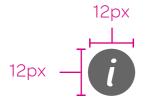

Messages- Content that provides important information but does not necessarily require action from a customer.

Message

Icon color: #666666

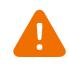

Warning – Acknowledgment that an expected action took place (Ex: Email information updated).

Warning

Icon color: #EF6F00

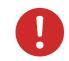

Alert (Action)

Alerts – The user has completed a task incorrectly, needs to complete an action, or there was a system problem.

Icon color: #CF2A2A

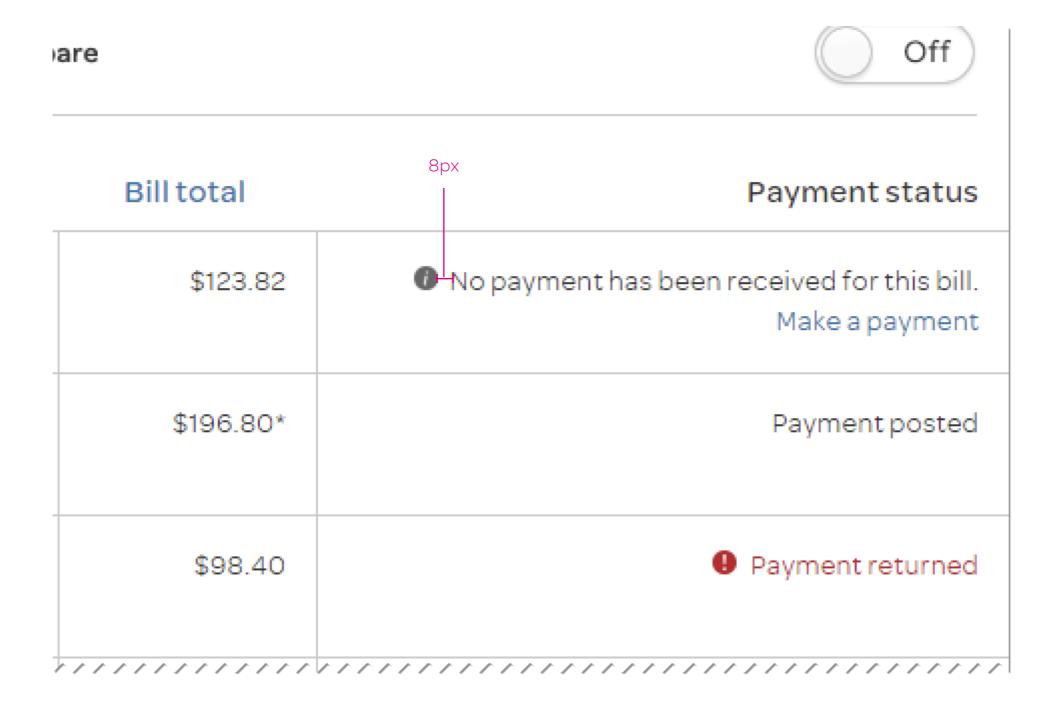